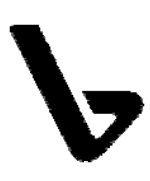

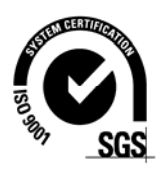

# **UPUTE ZA IZRADU I OBRANU ZAVRŠNOG I DIPLOMSKOG RADA**

**Velika Gorica, studeni 2013.** 

Ove upute propisuju tekst na koricama i unutarnjim stranicama završnog ili diplomskog rada, strukturu rada, redoslijed uvezivanja stranica. Također su date upute o stilovima i formatiranju sadržaja rada, kao i postupak obrane.

Ovim uputama detaljiziraju se tehničke značajke završnog ili diplomskog rada te su kao takve, nadopuna Pravilnika o završnom i diplomskom radu i čine jedan od njegovih priloga.

Studenti Veleučilišta Velika Gorica trebaju se obvezno pridržavati ovih uputa u izradi svojih završnih i diplomskih radova, bez obzira na studij. Izuzetno, predsjednik Povjerenstva za završne i diplomske radove određenog studija može dozvoliti studentima odstupanja od nekih pravila danim u ovim Uputama.

*U daljnjem tekstu ovih Uputa, koristit će se termin 'diplomski rad' i za diplomski rad i za završni rad, ako to nije izrijekom drugačije napisano.* 

## **1 . Uvod**

Diplomski rad je samostalni stručni rad u kojem student pod vodstvom mentora i/ili komentora obrađuje izabranu temu.

Izradom diplomskog rada student treba dokazati sposobnost primjene teorijskog i praktičnog znanja stečenog tijekom studija te pokazati sposobnost samostalnog služenja stručnom i znanstvenom literaturom u pismenoj obradi teme.

Diplomski rad **ne mora biti izvorni rad**, ali **mora biti samostalno izrađen** od strane studenta.

Rad se obvezno piše na računalu korištenjem nekog od programa za obradu teksta u opće prihvaćenom formatu zapisa u datoteku (doc, docx, odt), a ispisuje jednostrano na bijelom papiru A4 formata.

Obavezno je korištenje najvažnijih funkcionalnosti programa za obradu teksta (korištenje stilova; automatsko numeriranje stranica, slika i tablica; fusnote; krosreference; generiranje sadržaja, popisa slika i tablica).

Rad treba biti pisan **hrvatskim jezikom i pravopisom** (osim u slučaju posebnog odobrenja za pisanje na drugom jeziku, pri tomu treba imati prijevod na hrvatski jezik).

Rad treba biti pisan **u trećem licu pasivno**.

## **2 . Struktura rada**

Rad se sastoji od obveznih i neobveznih dijelova.

### *Obvezni dijelovi* rad su:

- $\bullet$  korice
- unutrašnja naslovnica (podkorice)
- zadatak (originalno potpisan)
- sažetak na hrvatskom i engleskom jeziku (Abstract) s popisom ključnih riječi na hrvatskom i engleskom jeziku
- sadržaj (automatski generiran)
- uvod
- razradu teme
- zaključak
- popis korištene literature
- potvrda mentora o završenom radu
- izjava o samostalnoj izradi rada s osobnim potpisom studenta
- CD s cijelim radom u editabilnom formatu.

### *Neobvezni dijelovi* rada su:

- abecedni popis korištenih kratica i akronima s punim nazivom (objašnjenjem) ako je u radu korišteno više od 10 različitih kratica i akronima
- popis slika (automatski generiran) ako je u radu više od 20 slika
- popisa tablica (automatski generiran) ako je u radu više od 20 tablica
- priloga (ako ih ima).

Redoslijed uvezivanja dijelova rada prikazan je na slici 1.

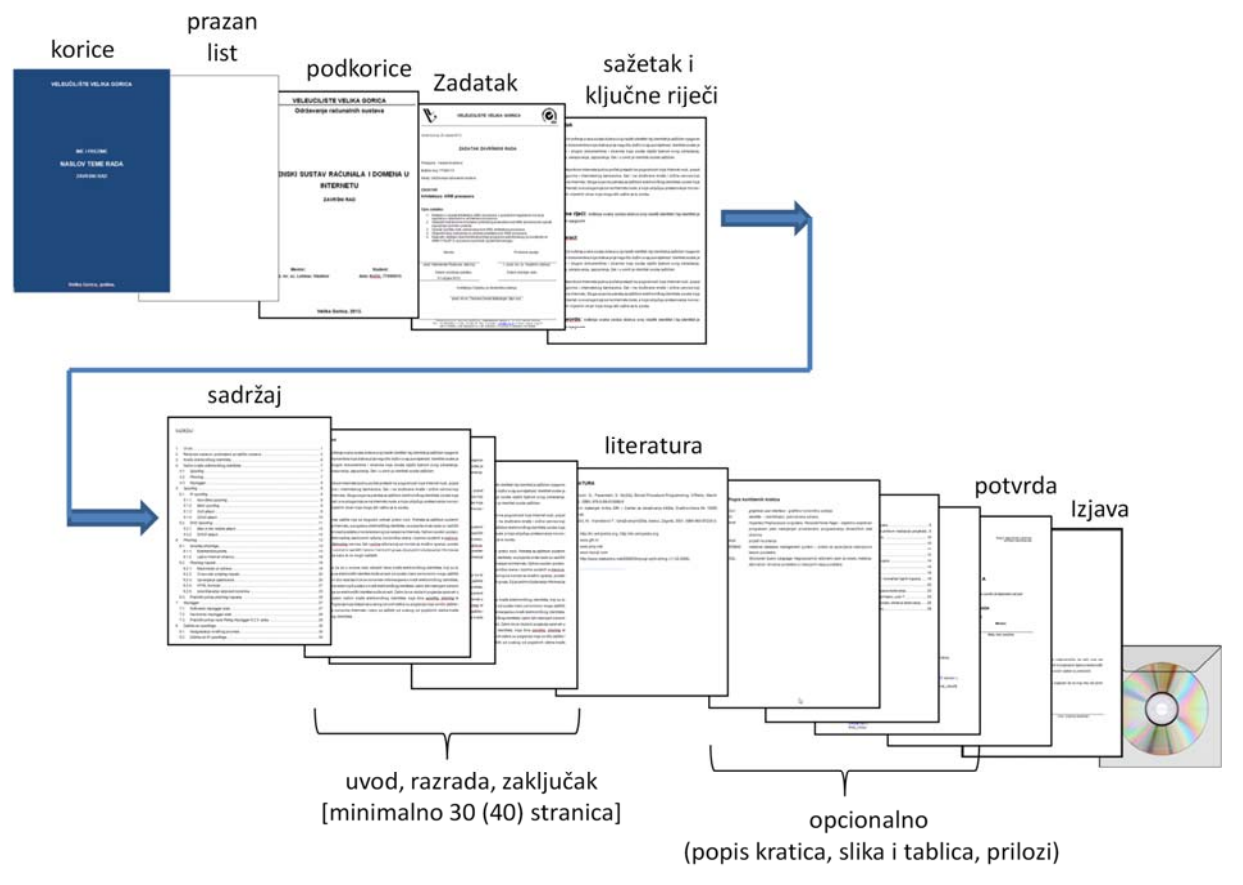

Slika 1. Redoslijed uvezivanja rada

## *Korice i unutrašnja naslovnica (podkorice)*

Korice treba ju biti platnene i plave boje. Na koricama se zlatnom ili srebrnom bojom ispisuje VELEUČILIŠTE VELIKA GORICA (Ariel 14, bold), ime i prezime studenta (Ariel 14, bold), naslov rada (Ariel 16, bold), vrsta rada (završni ili diplomski) (Ariel 14, bold), te mjesto i godina izrade rada (Ariel 14, bold) kako je to prikazano na slici 2 (lijevo).

Unutrašnja naslovnica (podkorice), slika 2 desno, sadrži zaglavlje u dva retka. U 1. retku piše velikim slovima VELEUČILIŠTE VELIKA GORICA (Ariel 14, bold), a u 2. retku naziv studija (Ariel 14, bold). Ova dva retka razdvaja horizontalna crta između lijeve i desne margine. U središnjem dijelu stranice ispisuje se redom: naslov rada (Ariel 16, bold), vrsta rada (završni ili diplomski) (Ariel 14, bold). U donjem dijelu podkorica ispisuje se lijevo Mentor, titula, ime i prezime a desno Student, ime i prezime, JMBAG. Na dnu stranice piše se Velika Gorica i godine izrade rada (sve Ariel 12 ili 14, bold).

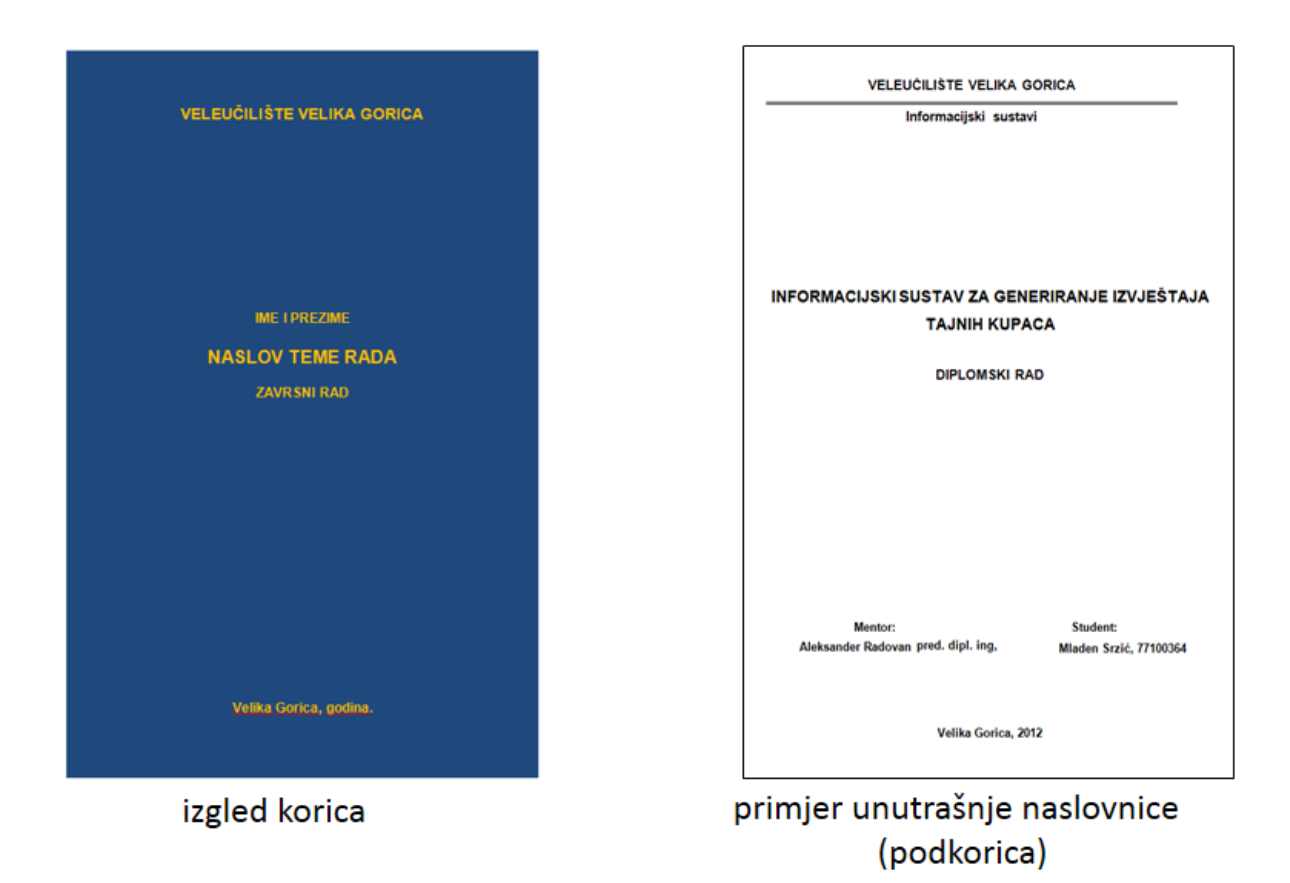

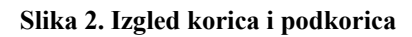

## *Zadatak*

Zadatak je dokument koji izrađuje mentor (ili pročelnik studija na prijedlog mentora) i u njemu se definira naslov rada i konkretizira što treba biti obvezno obrađeno u radu. Zadatak se uvezuje u rad s originalnim potpisom mentora i pročelnika studija. Primjer Zadatka prikazan je na slici 3.

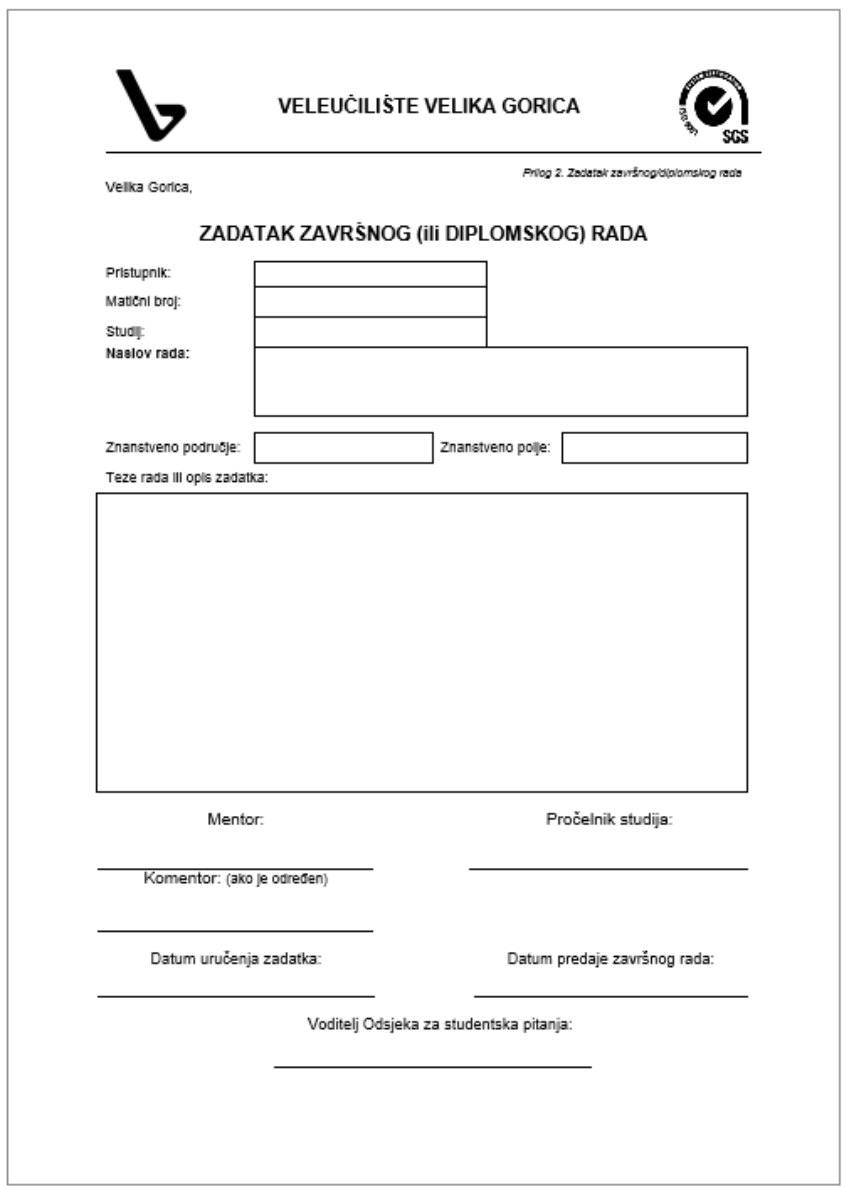

**Slika 3. Primjer Zadatka** 

## *Sažetak i ključne riječi*

U sažetku se ukratko napiše što je u radu obrađeno. Sažetak nije Zaključak rada. Iza sažetka je popis ključnih riječi kojima se olakšava pretraživanje radova pohranjenih u nekoj računalnoj bazi diplomskih radova. Treba napisati minimalno deset ključnih riječi ili pojmova odvojenih zarezom. Primjer sažetka prikazan je na slici 4.

Abstract je prijevod Sažetka na engleski jezik, kao i prijevod ključnih riječi (key words).

Sažetak, ključne riječi, abstract i key words zauzimaju zajedno najviše jednu stranicu.

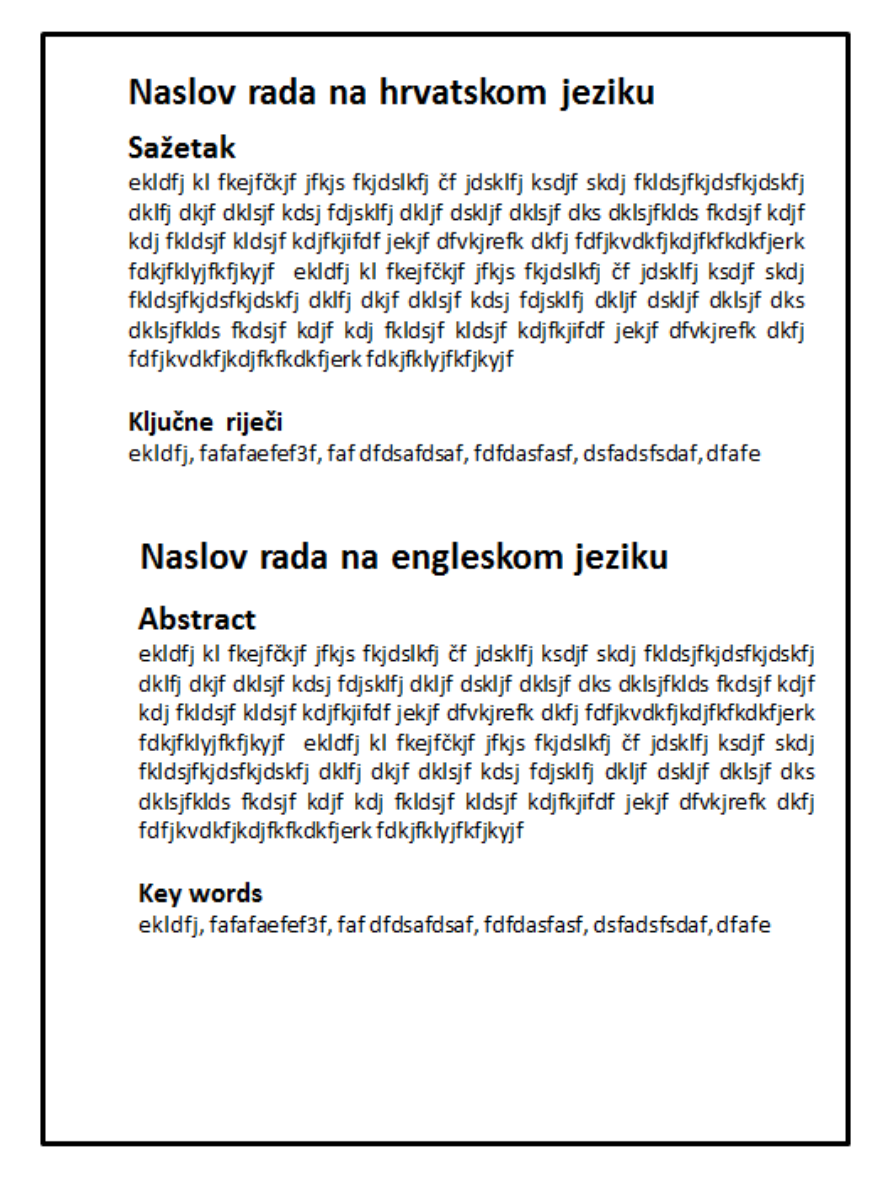

**Slika 4. Primjer stranice sa sažetkom** 

### *Sadržaj*

Sadržaj treba biti automatski izgeneriran korištenjem funkcionalnosti programa za obradu teksta (MS Word, OpenOffice, LibraOffice,...). Da bi se to moglo napraviti rad treba bit napravljen s definiranim stilovima za svaki naslov i podnaslov koji ulazi u popis sadržaja. Na slici 5. prikazan je primjer sadržaja automatski izgeneriranog.

| Uvod 1<br>۹.                                                                                                    |                     |
|----------------------------------------------------------------------------------------------------|---------------------|
| Počeci Anonymous-a 2<br>$2^{\circ}$                                                                                                    |                     |
| $2.1$ 4 changes and $2$                                                                                                    |                     |
|                                                                                                    |                     |
|                                                                                                    |                     |
| 2.4 ACTA                                                                                                    |                     |
| Djelovanje Anonymous-a biomochiche de la contra de la contra de la contra de la contra de la contra de la contra de la contra de la contra de la contra de la contra de la contra de la contra de la contra de la contra de la<br>з.                                                                                                    |                     |
|                                                                                                    |                     |
|                                                                                                    | $\tau$              |
|                                                                                                    |                     |
|                                                                                                    |                     |
| 4.1. On-line plakati i društvene mreže 10                                                                                                    |                     |
|                                                                                                    |                     |
| 5. Alati 12                                                                                                    |                     |
| 5.1. Low Orbit lon Cannon<br>$\frac{1}{2} \left( \frac{1}{2} \right) \left( \frac{1}{2} \right) \left( \frac$ | -----------------12 |
| 5.1.1 TCP IUDP napad 14                                                                                                    |                     |
|                                                                                                    |                     |
|                                                                                                    |                     |
| 5.3. Hping3. 21                                                                                                    |                     |
| 5.4 SlowLoris/PyLoris 23                                                                                                    |                     |
| 5.5 Refret 24                                                                                                    |                     |
| 5.6. TOR                                                                                                    |                     |
| 6.                                                                                                    |                     |
| lkonografija i vizualni identitet Anonymous-a<br>7.                                                                                                    |                     |
| 7.1. Povijest ikonografije Anonymous-a 29                                                                                                    |                     |
| Zaklučak 31<br>B                                                                                                    |                     |
|                                                                                                    |                     |
| Popis slika <b>Popis Slika Popis Slika Popis Slika Popis Slika Popis Slika Popis Slika</b>                                                                                                    |                     |
|                                                                                                    |                     |
| Prilozi<br>man the community of the contribution of the contribution of $36$                                                                                                    |                     |
| LOIC v1.1.1.4 izvorni kod 36                                                                                                    |                     |
|                                                                                                    | 45                  |

**Slika 5. Primjer sadržaja** 

### *Uvod*

U uvodu se daje prikaz pitanja i radnih hipoteza na koje je ovaj završni rad usmjeren. Ovdje se ukratko objašnjava zašto su pitanja koja su obrađivana važna, kratko se iznose metode pristupa rješavanju problema i motivacija zašto se odabrao taj pristup. Prezentiraju se zadaci koji su uključeni za postizanje ciljeva, definira se objekt i subjekt spram kojih je rad usmjeren i specificira se struktura završnog rada (ukratko navodi što će biti opisano u kojem poglavlju).

### *Razrada teme*

Slijedi niz poglavlja koja su fokusirana na: opis metoda i postupaka primijenjenih u rješavanju problema (teorijski pregled), obrazloženje izbora baš tih postupaka i metoda, objašnjenje njihovih prednosti ali i ograničenja u usporedbi s drugim. Opisuje se rješavanje zadataka, te daje se opis rezultata. U posljednjem poglavlju komentiraju se dobiveni rezultati. U tom poglavlju kandidat treba napraviti vrednovanje vlastitog rješenja problema, razmotriti probleme koji su se javili prilikom rješavanja zadatka te, ukoliko je na osnovi vlastitog iskustva uočio neka moguća poboljšanja rješenja, spomenuti ih. Također navesti smjernice za mogući daljnji rad na predmetnom problemu.

### *Zaključak*

Zaključak treba sadržavati sažetak rezultata završnog rada, i ne bi trebao prelaziti 1 stranicu teksta, ali ni manje od pola stranice. Uobičajeno se u zaključku sažeto daju odgovori na pitanja koja su otvorena u Uvodu, naravno temeljem rezultat do kojih se došlo u diskusiji (razmatranju) rada.

### *Literatura*

Popis korištene literature daje se na kraju rada. Voditi računa da redoslijed navođenja literature bude u skladu s redoslijedom navođenja literature u tekstu, pa se prva referenca koja je navedena u tekstu nalazi na prvom mjestu popisa korištene literature, druga na drugom mjestu, itd. Reference se navode pod rednim brojem pod kojim se pojavljuju u popisu, u uglatim zagradama (npr). [1]).

Literaturu korištenu pri izradi završnog rada u širem smislu treba razdvojeno navesti u dvije grupe: (1) citirana literatura – ona koja se doista citirala i (2) ostala korištena literatura – ona koja je posredno utjecala na rad (npr. priručnici, standardi).

Citiranog teksta u radu može biti najviše 5%. Citiranje dijela teksta iz literature u popisu, označava se na kraju citata rednim brojem literature iz popisa u uglatim zagradama. Za povezivanje citata s radnim brojem literature treba koristiti funkcionalnosti programa za obradu teksta.

Svaka slika, grafički ili tablični prikaz rezultata nečijeg istraživanja i rada, a koja se prenosi u rad, treba obvezno navesti izvor korištenjem pozivne bilješke (fusnote). Fusnota se piše na dnu stranice na kojoj se poziva. Za pisanje fusnota i njihovih poziva u tekstu treba koristiti funkcionalnosti programa za obradu teksta.

Popis literature se radi na sljedeći način:

#### *Za knjige i druge pisane radove i članke*:

 $[\langle \text{readni bro} \rangle] \langle \text{autor}(i) \rangle$ :  $\langle \text{Naslov rada} \rangle$ ,  $\langle \text{izdavač} \rangle$ ,  $\langle \text{godina izdanja} \rangle$ 

Napomena: Pojmovi napisani <pojam> u tekstu se zamjenjuju stvarnim pojmom, a ostalo se prenosi upravo onako kao je to u sintaksnom formatu napisano (npr. znaci interpunkcije: **[ ] , . ;** i td.)

Autori se navode u popis u bibliografskom formatu:

<Prezime1, Ime1>; <Prezime2, Ime2>;....

ili

<Prezime1, inicijali\_imena1>; <Prezime2, inicijali\_imena2>;...

Primjeri:

- [1] Marković, Marko; Ivić, Ivan: Programiranje u C jeziku, Profil d.o.o, 2008.
- [2] Marković, M; Ivić, I: Programiranje u C jeziku, Profil d.o.o, 2008.
- [3] Rothbaum, BO; Hodges, L: Virtual reality exposure therapy for PTSD Vietnam veterans: a case study. Journal of Traumatic Stress 1999;12(2):263‐71.

Ako rad ima više od tri autora, zbog preglednosti se preporuča navesti ime prvog autora i nakon toga "i dr." ako je literatura na hrvatskom jeziku i "et al" ako je na engleskom ili drugom stranom jeziku.

Primjer:

[3] Grgić, Marko, i dr.: Komunikacijski sustavi, Školska knjiga Zagreb, 2012.

Ukoliko se kao izvor koristi Internet, treba biti svjestan da se internetske stranice često mijenjaju te je dobro potražiti istu informaciju u objavljenom časopisu, zborniku ili knjizi. Ako se baš mora citirati izvor s internetske stranice tada se to radi na sljedeći način.

*Za internetske sadržaje* za koje se ne zna autor(i).

[<redni broj>] URL: <potpuna putanja do stranice koja je korištena u radu>, <datum zadnjeg pristupa toj stranici>

Primjer:

[4] URL: http://www.swedetrack.com/images/bluet00.htm, 05.09.2009.

*Za internetske sadržaje* za koje se zna autor(i).

 $\vert$  <redni broj > <autor(i) >: URL: <potpuna putanja do stranice koja je korištena u radu>, <datum zadnjeg pristupa toj stranici>

Primjer:

[5] Sacala, John: URL: http://www.cisco.com/papers/a‐345.pdf, 05.09.2009.

### *Potvrda mentora o završetku rada*

Po završetku rada, mentor potpisuje potvrdu da je rad završen i da se može uvezati i predati. Potpisna potvrda, odnosno kopija potvrde, uvezuju se u sva tri primjerka rada, pri čemu se original obvezno uvezuje u jedan tvrdo ukoričeni primjerak.

### *Izjava o samostalnoj izradi rada s osobnim potpisom studenta,*

Obveza studenta je samostalna izrada rada. **Nije dozvoljeno plagiranje tuđih radova** ili dijelova radova. Završni i Diplomski radovi su javni radovi i kao takvi trebaju biti dostupnim svima ili određenim skupinama. Sukladno tomu student treba svojim potpisom potvrditi da je to njegov rad i da dozvoljava javno objavljivanje. Izuzetno, ako postoje opravdani razlozi, student može zahtijevati od Povjerenstva za završne i diplomske radove svoga studija izuzeće od javnog objavljivanja, pri čemu treba argumentirano obrazložiti svoj zahtjev. Povjerenstvo razmatra zahtjev i odlučuje o izuzeću. Zahtjev treba biti upućen zajedno s predajom uvezanog rada.

Izgled stranice s Izjavom i potpisom prikazan je na slici 6, a tekst izjave je:

"Izjavljujem, s potpunom materijalnom i moralnom odgovornošću, da sam ovaj rad samostalno napravio, te da u njemu nema kopiranih ili prepisanih dijelova teksta tuđih radova, koji nisu označeni kao citati s napisanim izvorom odakle su preneseni.

Svojim vlastoručnim potpisom potvrđujem da sam suglasan da se ovaj moj rad javno objavi na Internetu."

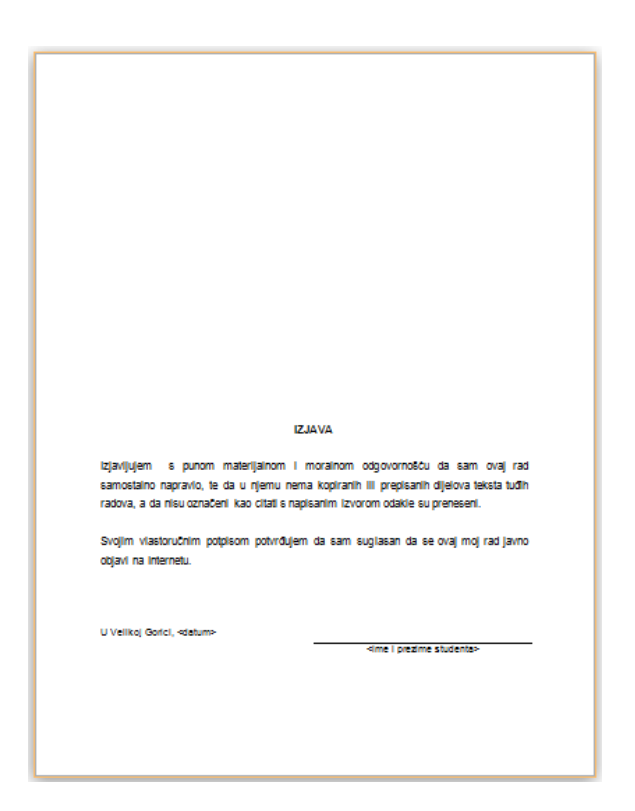

**Slika 6. Stranica s izjavom i potpisom studenta** 

*CD* 

CD se stavlja u papirni ili plastični savitljivi omot. Omot se zalijepi za zadnje korice s unutrašnje strane.

Na CD se stavlja kompletan rad (od korica do korica) u nekom od najkorištenijih editabilnih formata (doc, docx, odt). Na sam CD se ispisuje Ime i prezime, JMBAG studenta i naslov rada adekvatnim flomasterom (otpornim na slučajna brisanja) ili nekom drugom tehnikom označavanja CD-ova (naljepnice, posebnim printerima i slično).

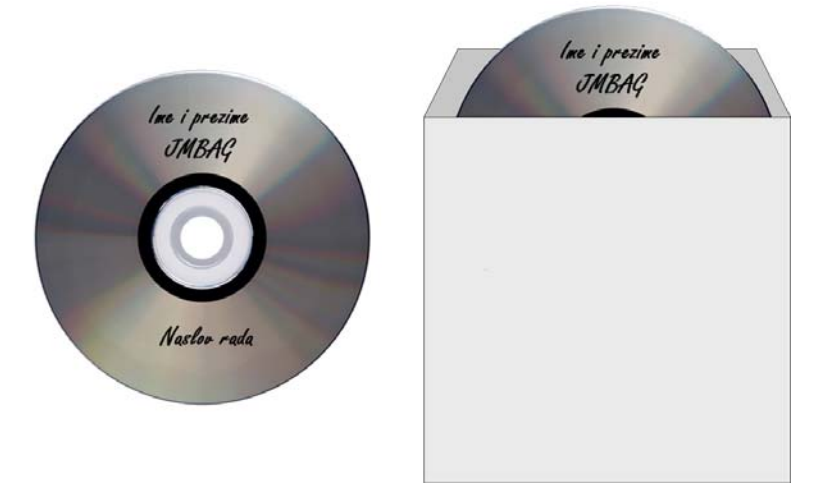

**Slika 7. CD s kompletnim radom** 

### *Popis kratica i akronima*

Ako u radu ima više od 10 kratica ili akronima koje se ponavljaju na različitim stranicama, obavezno se kreira popis kratica i akronima abecedno posložen. Za svaku kraticu u popisu treba biti napisano njeno puno značenje na jeziku s kojeg potječe kratica, a poželjno je da se napiše i njeno značenje na hrvatskom jeziku.

Popis kratica treba napisati u formi tablice, radi lakšeg formatiranja i preglednosti.

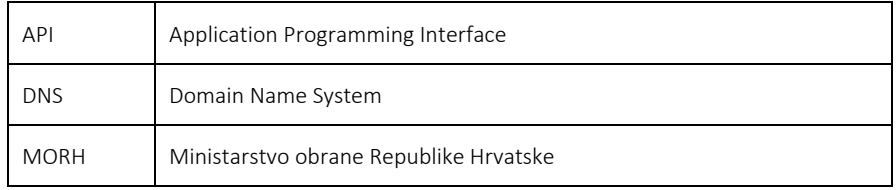

## **3 . Upute i preporuke o stilu pisanje i formatiranja rada**

## *Općenito*

Rad treba pisati u neodređenom ili trećem licu u pasivnoj formi.

Rad treba pisati na računalu korištenjem programa za obradu teksta u jednom od standardiziranih i opće prihvaćenih formata: doc, docx ili odt, koristeći stilove za formatiranje teksta.

Rad treba ispisati na papiru formata A4, s marginama 3 cm lijevo, 2 cm desno, 2,5 cm gore i dolje) i zaglavljem i podnožjem 1,5 cm od ruba stranice.

Tekst rada treba logično raščlaniti u odlomke (pasuse). Stranice teksta trebaju biti postavljene uspravno. Iznimno, ako je potrebno, na nekim stranicama može tekst biti postavljen vodoravno, i to tako da lijevi rub položenog teksta odgovara donjem rubu uspravnog teksta. Svi dijelovi (prilozi) manji od A4 moraju se digitalizirati (skenirati ili fotografirati) i umetnuti u dokument kao slike, a veći presaviti na format A4.

Preporučljiv opseg diplomskog rada je 25 – 60 autorskih kartica (1 autorska kartica = 1800 alfanumeričkih znakova).

Rad se ispisuje jednostrano.

Ukoliko se želi rad podijeliti na poglavlja moguće je pisanje poglavlja u više različitih sekcija. Ako se koriste zaglavlja (header) ili footer i ako ona moraju biti različita za svako poglavlje tada se trebaju poglavlja odvojiti po sekcijama i u headeru i footeru ukinuti nastavak s prethodne Sekcije (to jest isključiti Link to Previous).

Svakako u izborniku Tools - opcija Language postavite Croatian kao default jezik. Na kraju provedite spell checking (automatski, ako imate spelling checker za Word, ili pažljivim čitanjem svog teksta - autor teksta bi trebao biti taj koji čisti pogreške u pisanju, a ne voditelj ili mentor). Ako nemate hrvatski spelling chacker ugrađen u word onda možete koristiti i web-aplikaciju Hascheck (http://hacheck.tel.fer.hr/).

## *Pisanje riječi iz stranog jezika*

U samom tekstu strane riječi pišu se onako kao se pišu na izvornom jeziku i to kosim slovima, osim u slučajevima ako to su osobne imenice, zaštićena trgovačka imena proizvoda (*brand name*), Imena tvrtki i slično.

Primjer: '… popravke se realiziraju preko jednostavnog *user‐friendly* sučelja.'

Industrijski nazivi, tj. nazivi kompanija, nazivi produkata, tehnologija i protokola koji pripadaju kompaniji tretiraju se kao vlastita imena u hrvatskom pravopisu. Pišu se uspravnim pismom na isti način kako ih piše vlasnik i sklanjaju se dodavanjem nastavaka kao i kod hrvatskih vlastitih imena.

Primjer: 'Uporabom Microsoftove tehnologije DirectAccess ...'

Općenite riječi stranog podrijetla koje su prilagođene hrvatskom glasovnom skupu pišu se uspravnim pismom (primjer: softver, hardver) i sklanja se poput hrvatskog nazivlja (primjer: softvera).

Općenite riječi stranog podrijetla jezika koje se bilježi latiničnim pismom a koje nisu prilagođene hrvatskom glasovnom skupu treba pisati onako kako pišu i govornici toga jezika ali kosim pismom (primjer: *backup*). Nastavci za sklanjanje također se pišu kosim pismom (primjer: backupom) čak i onda ako dođu iza slova koje ne postoji u hrvatskoj abecedi (primjer: policyja) i ne odvajaju se crticom.

Pri sklanjanju kratica, nastavci se odvajaju crticom (npr: IP‐om, IGRP‐a, itd.).

Sinonimi i prevedene riječi i pojmovi na strani jezik ili obratno pišu se u zagradi s navođenjem jezika (ako se u radu koristi više stranih jezika) ili bez navođenje jezika ako se koristi samo jedan strani jezik, pri tomu se to u samo uvodu rada naznači.

Primjer s navođenjem: 'Računalo se sastoji od sklopovlja (eng. *hardware*) i programske potpore (eng. *software*).'

Primier bez navođenia: 'Računalo se sastoji od sklopovlja (hardware) i programske potpore (software).'

S obzirom da su gotovo sve strane riječi u području koje koristite engleskog podrijetla, način korištenja tih stranih riječi u tekstu dan u sljedećem primjeru:

'Uređaj koji povezuje lokalne mreže na fizičkom sloju je obnavljač (*repeater*). U lokalnim mrežama koje koriste parično kabliranje za tu se svrhu koristi parični obnavljač (*hub*). Umjesto hubova sve češće se koriste komutacijski LAN čvorovi (LAN *switch*). Dakle, riječ za koju student nije u mogućnosti definirati adekvatan prijevod s hrvatskog na engleski jezik moguće je ostaviti u izvorno obliku, ali se tada piše kurzivom (*italic*). Naravno, obaveza je autora diplomskog rada da u suradnji s mentorom, odnosno voditeljem, prevede što je više izraza.

U nekim se LAN‐ovima koristi asinkroni način prijenosa (Asynchronous Transfer Mode, skraćeno ATM). Treći sloj ATM mreže je prilagodbeni sloj ATM‐a (ATM Adaptation Layer, skraćeno AAL).'

Treba izbjegavati uporabu glagolskih ili pridjevnih oblika riječi stranog porijekla, jer se pravopisni stručnjaci ne slažu kako ih pisati, ali se svi slažu da ih treba izbjegavati (primjer: chatati, bolje je: voditi chat).

### *Slike, tablice, formule*

Sve ilustracije (slike i tablice) trebaju biti sastavljene i opisane tako da budu razumljive i bez čitanja teksta. Pod slikama se podrazumijevaju grafovi, mape, sheme, fotografije i sl. Naslov tablice piše se iznad same tablice, a naslov slike ispod slike. Svaka ilustracija mora imati oznaku (Tablica, Slika), broj i naslov (npr. "Tablica 7. Naslov tablice", "Slika 5. Naslov slike").

Dimenzije tablica i slika ne smiju prelaziti rub margina, a na stranici se centriraju vodoravno. Ako su potrebna dodatna pojašnjenja tablice, pišu se ispod tablice, fontom manje veličine.

Tablice i slike se pri spominjanju u tekstu označavaju velikim prvim slovom (npr. ..Rezultati analiza... navedeni su u Tablici 1." ili ..Slika 5 prikazuje korelaciju temperature i udjela...").

Ako se navode formule (matematičke, kemijske…), potrebno ih je numerirati brojem u zagradi, a u tekstu se poziva na broj formule (npr. "Prema formuli (1) vidljivo je..."). Broj formule treba pisati s desne strane u zagradi, a formula se može uvuci tabulatorom ili postaviti u sredinu stranice.

### *Mjerne jedinice i kemijska nomenklatura*

U radu se moraju upotrebljavati mjerne jedinice SI-sustava i druge dozvoljene Pravilnikom o mjernim jedinicama.

Glede kemijske nomenklature i terminologije treba se pridržavati preporuka IUPAC-a: http://www.ktf-split.hr/glossary/hr\_o.php?def=IUPAC.

### *Matematičke formule i izrazi*

Matematičke formule i izrazi se obilježavaju brojevima u zagradi, uz desni rub stranice, a u tekstu se poziva na broj izraza.

$$
C = 2B \log_2 \sqrt{1 + S/N} \tag{1}
$$

Sve fizikalne veličine treba pisati *kosim* (*italic*, *kurziv*) slovima (i u indeksima i u eksponentima), a opisne oznake uspravno – kao u prethodnoj formuli (1) i u sljedećim primjerima:

 $F_1 = m_1 \cdot a_t$  ili  $E_k = 0.5 \cdot m \cdot v^2$ 

### *Nabrajanje*

Pri običnom vertikalnom nabrajanju (kratkom) svaka stavka se piše malim početnim slovom. Pri rečeničnom (dugom) nabrajanju svaka stavka se piše velikim početnim slovom i završava s točkom. Zadnja stavka nabrajanja završava s točkom.

Primjer običnog nabrajanja:

Homogenizacijom se postiže:

povećanje viskoznosti i poboljšanje konzistencije fermentiranog proizvoda

- poboljšanje teksture gruša i smanjenje sinereze
- puniji okus proizvoda i bjelja boja i
- poboljšanje probavljivosti proizvoda (Tratnik, 1998.).

Primjer rečeničnog nabrajanja:

Prednosti WEP‐a su:

- Sigurnost, koja se odnosi na centralizirane korisničke informacije u proxy bazama.
- Skaliranost, gdje rani autentikacijski serveri kod proxya dopuštaju brojčani rast krajnjih "supplicanta" bez većih promjena konfiguracije.
- Fleksibilnost, gdje je za svaku organizaciju potrebno kontrolirati pristup tako da se utvrđuje tko pristupa mreži sa vlastitog servera.

## *Zaglavlje i podnožje*

Svaka stranica može imati svoje zaglavlje i podnožje postavljeno 1,5 cm od ruba stranice. Tekst zaglavlja treba odvojiti crtom i pisati u jednom retku. U zaglavlju se upisuje se ime i prezime te naslov rada, koji je, ako je duži od jednog retka, potrebno skratiti. U podnožju s vanjskim poravnanjem upisuje se tekući broj stranice. Numeracija stranica počinje od Uvoda.

Izgled teksta

Kod pisanja teksta treba koristiti unaprijed (default) definirane imena stilova kao što su: (Normal, Heading 1, Heading 2, Heading 3, Heading 4, Formula, Figure Caption, Table Caption, itd.) te ih prilagoditi formatom prema ovim Uputama (Tablica 1).

U informatici programske kodove i komade operacijskih sustava i aplikacija i njihove sintakse obavezno treba pisati slovima jednake širine (consolas – preferirano ili courier) poštivajući pravila struke glede estetike i čitljivosti.

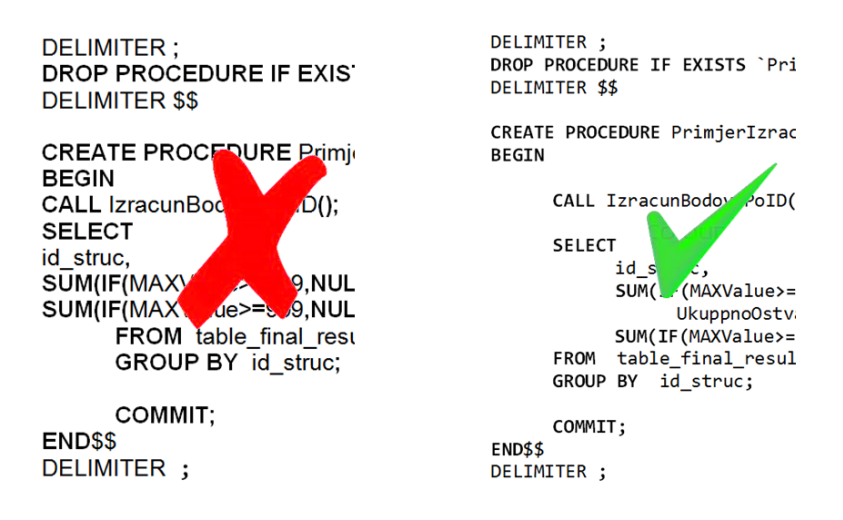

#### **Slika 8. Primjeri lošeg i dobrog pisanja programskog koda**

**Tablica 1. Neka od preporučenih osnovnih postavki standardnih stilova** 

| Naziv<br>stila               | Font                                              | Poravnavanje                  | Uvlačenje               | Razmak<br>odlomka                                  | Razmak<br>redaka | Označavanje<br>odlomaka<br>(numbering) | Primjedba |
|------------------------------|---------------------------------------------------|-------------------------------|-------------------------|----------------------------------------------------|------------------|----------------------------------------|-----------|
| Normal                       | Ariel 11<br>Colibri 12<br>Times 12                | obostrano                     | Prvi redak<br>$1,25$ cm | 10pt prije<br>$0$ poslije                          | 1,5              |                                        |           |
| Heading1                     | Ariel 20, B<br>Colibri 20, B<br>Times 20, B       | lijevo                        |                         | <b>Nova</b><br>stranica.<br>30 prije<br>24 poslije | 1                | 1.                                     |           |
| Heading <sub>2</sub>         | Ariel 16, B<br>Colibri 16, B<br>Times 16, B       | lijevo                        |                         | 18 prije<br>12 poslije                             | 1                | 1.1.                                   |           |
| Heading3                     | Ariel 14, B<br>Colibri 14, B<br>Times 14, B       | lijevo                        |                         | 10 prije<br>10 poslije                             | $\mathbf{1}$     | 1.1.1.                                 |           |
| Heading4                     | Ariel 11, B,I<br>Colibri 12, B,I<br>Times 12, B,I | lijevo                        |                         | 10 prije<br>6 poslije                              | 1                | 1.1.1.1.                               |           |
| Figure<br>Caption            | Ariel 9, I<br>Colibri 10, I<br>Times 10, I        | sredina,<br>ispod slike       |                         | 6 prije<br>12 poslije                              | $\mathbf{1}$     | Slika 1.                               |           |
| Table<br>Caption             | Ariel 9, I<br>Colibri 10, I<br>Times $10, I$      | lijevo,<br>iznad tablice      |                         | 6 pt prije<br>6 poslije                            | 1                | Tablica 1.                             |           |
| List paragrf<br>(Nabrajanje) | Isti font kao<br>Normal                           | Isto kao Normal               | Hanging 0,5             | $0$ prije<br>$0$ poslije                           | 1,5              | grafički znak<br>(bullet)              |           |
| Literatura                   | Isto kao<br>Normal                                | lijevo ili isto kao<br>Normal | Hanging<br>0,75         | 6 prije<br>$0$ poslije                             | 1                | $\lceil 1 \rceil$                      | Novi stil |

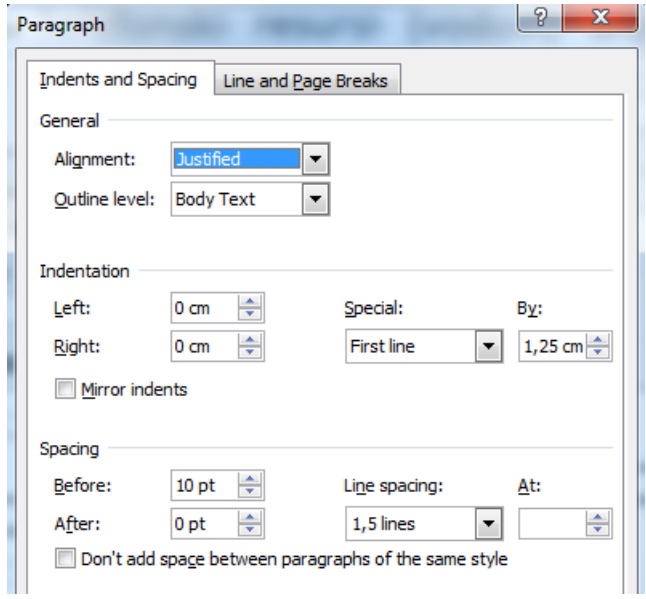

**Slika 9. Stil Normal** 

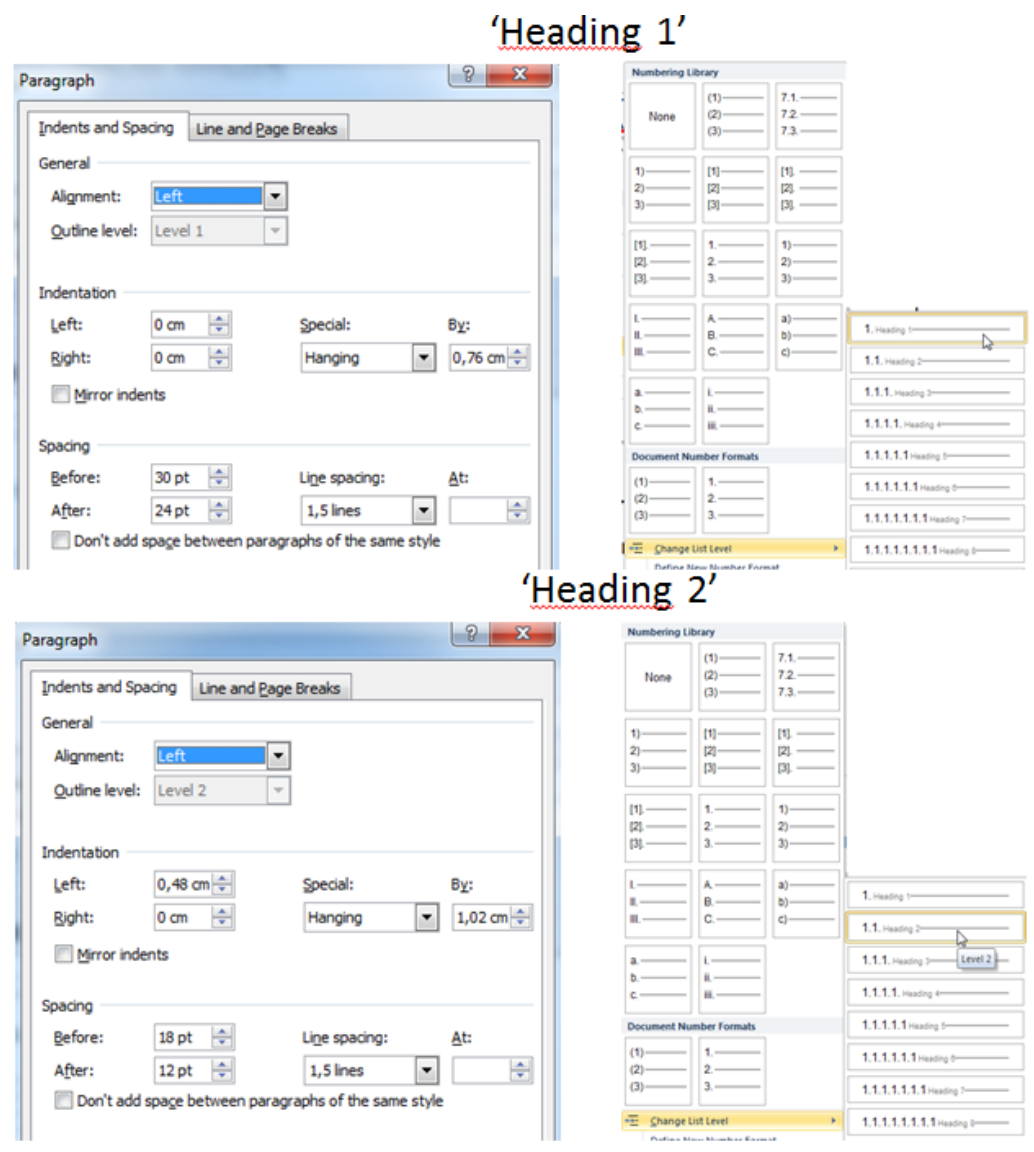

**Slika 10. Stilovi za naslove** 

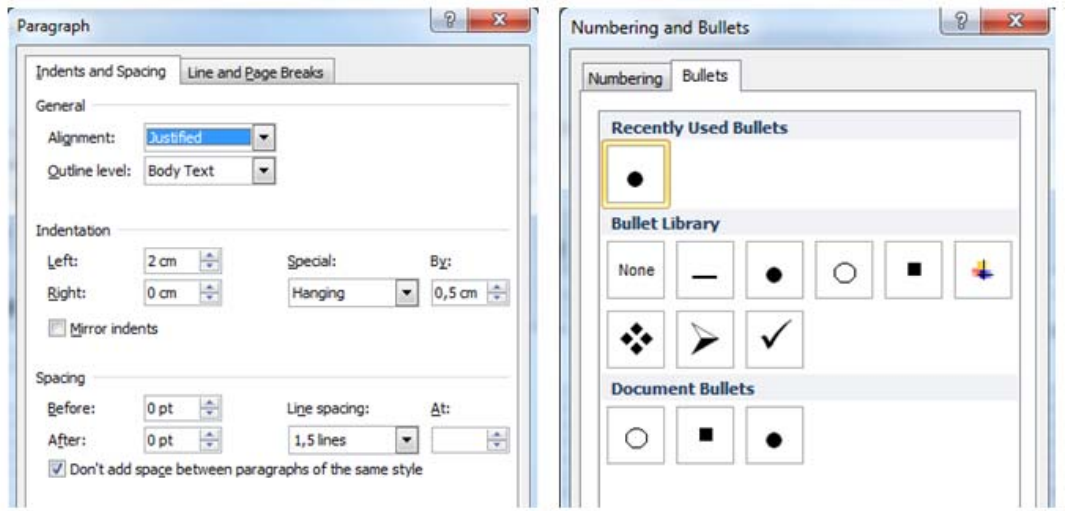

**Slika 11. Stil Nabrajanje** 

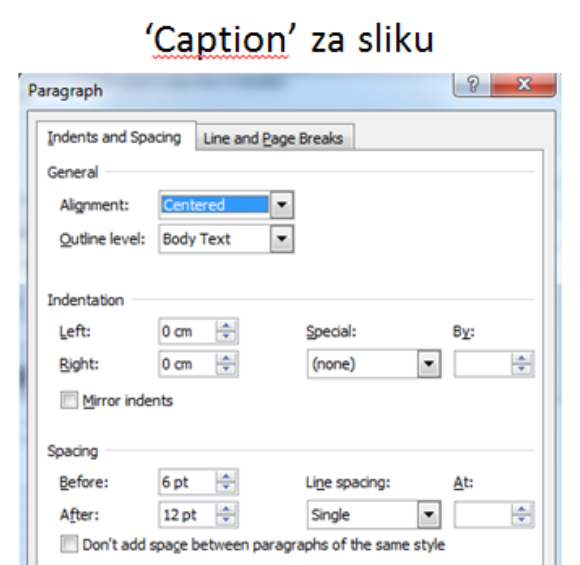

## 'Caption' za tablicu

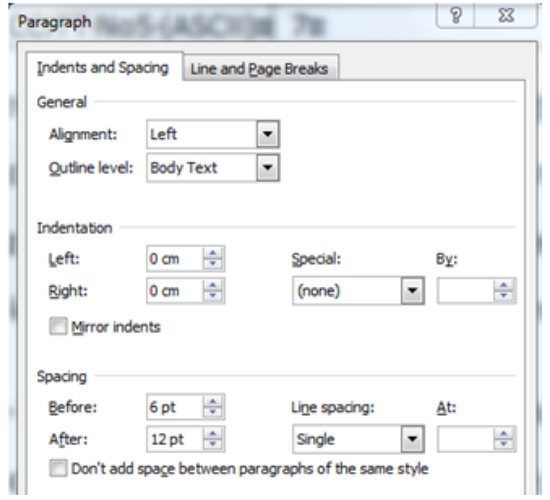

**Slika 12. Stilovi za slike i tablice** 

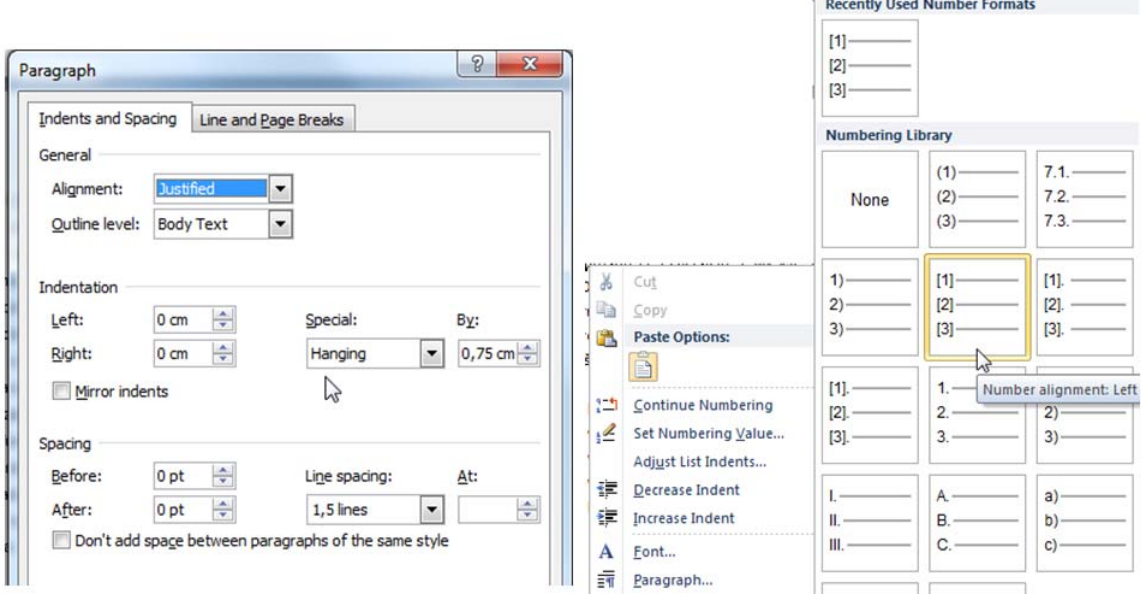

ni<br>Albani ya mwaka wa 1960 wa 200 matu wa 1960

**Slika 13. Stil Literatura** 

## *Česte primjedbe na pisanje rada*

- Neujednačenost stila oblikovanja teksta u cijelom radu (neprimjenjivanje stilova oblikovanja teksta ili njihovo nepravilno korištenje).
- Pisanje hijerarhijskih (nasljednih) rednih brojeva (redni brojevi i kod hijerarhijskog pisanja u hrvatskom jeziku završavaju točkom.
- Naslovi različite razine vizualno ne odražavaju razinu (pisanje jednakim oblikom i veličinom slova)
- Naslov rada nije identičan onome u Zadatku.
- Samo glavni naslovi mogu biti uvijek na novoj stranici, ostali naslovi se nastavljaju na prethodnoj stranici, ako tamo ima mjesta bar za jedan redak teksta iza naslova.
- Nepravilno pisanje stavki nabrajanja (pravopisno i stilski).
- Nepravilno pisanje popisa literature.
- Strane riječi treba pisati kosim slovima.
- Iza zaključka se više naslovi ne numeriraju (Literatura, Popis kratica i akronima, i td.)
- Pisanje naslova u upitnom obliku nije preporučljivo i treba izbjegavati.
- Pisanje rada u prvom licu nije dozvoljeno.
- Komande sustava i aplikacija, njihovu sintaksu, te programski kod trebate pisati slovima jednake širine, npr. consolas (preferirano) ili eventualno courier.

• Slike i tablice nemaju naslove već samo redne brojeve. Sve slike i tablice trebaju imati napisan naslov što prikazuju.

## **4 . Obrana rada**

Obrana rada je važan dio završetka svakog studija. Student na obrani treba pokazati da je samostalno napravio svoj rad i da zna prezentirati najvažnije iz svog rada, te da dobro poznaje problematiku svoga rada.

Ocjenjivanje rada i obrane provodi Povjerenstvo za ocjenu i obranu rada. Obrana rada je javna, osim u posebnim slučajevima o čemu donosi odluku Povjerenstvo za diplomske i završne radova, a na opravdani zahtjev studenta.

Pristupnik obrani rada treba doći svečanije obučen.

Pristupnik za obranu rada treba obavezno pripremiti Power Point prezentaciju 10 do 15 slajdova s najvažnijim informacijama iz rada. Obrana rada je usmena uz projekciju pripremljenih slajdova i ograničena je na 10 do 15 minuta, o čemu Predsjednik povjerenstva obavještava pristupnika prije prilikom otvaranja obrane. Pristupnik mora voditi računa o zadanom vremena izlaganja, jer praksa je pokazala da neki pristupnici probiju vremensko ograničenje, a u tom slučaju povjerenstvo za obranu zaustavlja izlaganje i tada pristupnik nema priliku izreći najvažnije i zaključak pri čemu riskira da dobije slabiju ocjenu.

U ovo vrijeme ne uračunava se demonstracija praktičnog dijela rada. Demonstraciju praktičnog dijela rada pristupnik dogovara s mentorom i ne može biti dulje od 10 minuta.

Na obrani nije dozvoljeno čitanje slajdova ili čitanje s papira ili računala kompletnog izlaganja, već se dozvoljava samo podsjetnik.

Nakon završetka izlaganja pristupnika, članovi povjerenstva postavljaju pitanja (moguća su pitanja iz cjelokupnog studija, ne samo završnog rada). Publika također može postavljati pitanja.

Predsjednik povjerenstva javno obznanjuje ocjenu rada i obrane. U slučaju negativne ocjene ili odbijanja rada, student pokreće zahtjev za drugu temu i drugog mentora.

Na ocjenu pristupnik nema pravo žalbe.

## *Struktura obrane*

- 1) Otvaranje obrane
	- Svi ustaju i predsjednik Povjerenstva za ocjenu i obranu rada otvara obranu, obavještava prisutne o pristupniku, naslovu rada, sastavu Povjerenstva, te upoznaje pristupnika s dozvoljenom vremenom izlaganja.
- 2) Početak izlaganja
	- Pristupnik se predstavlja Povjerenstvu i publici.
	- Naglašavanje važnosti onoga o čemu će se pričati.
- 3) Pregled izlaganja
	- Izdvojiti glavne točke izlaganja (bez detalja).
- 4) Glavni dio izlaganja
	- Izlagati po ranije iznesenom sadržaju izlaganja.
	- Detaljnije naglasiti samo najvažnije točke izlaganja.
	- Usredotočiti se na glavne i bitne stvari.
	- Ne iznositi opće poznate činjenice i ne ponavljajte se.
	- Jasnoća izlaganja kod prelaska s jedne teme na drugu.
- 5) Rezultati i diskusija
	- Rezultate prikazati po mogućnosti grafički.
	- Ne prikazivati puno podataka tablično samo ono što je nužno.
	- Komentirati dobivene rezultate.
- 6) Zaključak
	- Kratki zaključak (sve ostalo spada u neki od prethodnih dijelova).
	- Eventualno, smjernice za budući razvoj.
- 7) Pitanja članova Povjerenstva
	- Članovi povjerenstva postavljaju pitanja pristupniku, načelno do 3 pitanja svaki član.
	- Pristupnik odgovara na pitanja nakon svakog postavljenog pitanja.
- Pitanja može postavljati i publika, ako ih predsjednik Povjerenstva upita za pitanja.
- 8) Zaključivanje obrane
	- Predsjednik povjerenstva zaključuje obranu i umoljava pristupnika i publiku da nakratko napuste prostoriju za obranu.

### 9) Priopćavanje ocjene rada i obrane

- Svi stoje, a predsjednik Povjerenstva javno obznanjuje osnovne podatke o pristupniku, postignute rezultate na studiju, te ocjenu za pismeni i praktični dio rada i posebno ocjenu za obranu.
- Ako je Povjerenstvo dalo pozitivnu ocjenu za rad i obranu, čestita pristupniku na uspješno izrađenom i obranjenom radu (najprije Predsjednik, zatim član i na kraju mentor).